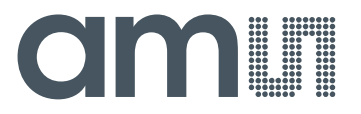

**Application Note: 48V-BMS-AN01 –** General Description

# **48V-BMS**

**AN01 – General Description**

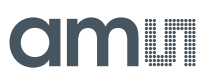

# **Table of Contents**

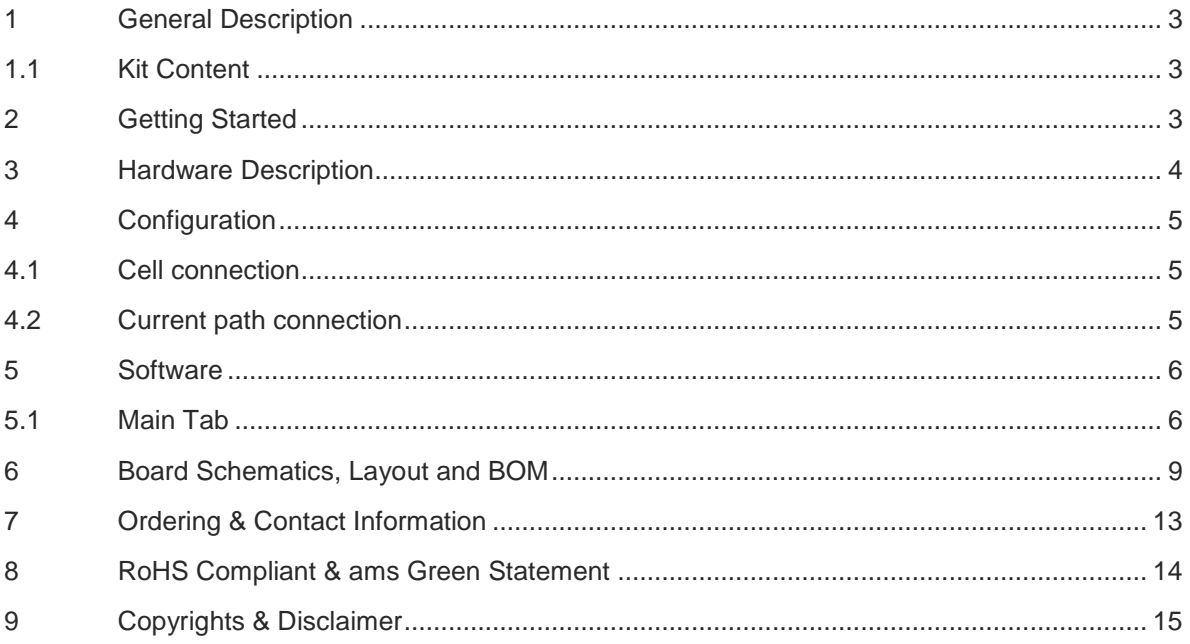

# **Revision History**

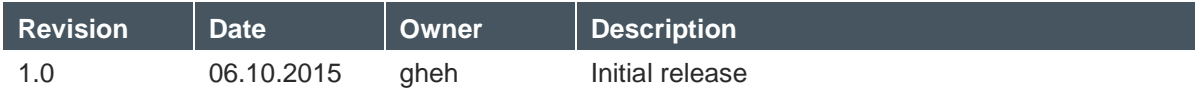

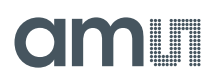

# <span id="page-2-0"></span>**1 General Description**

This document describes the 48V BMS Board.

The 48V-BMS is a demonstrator solution for monitoring and safely operating a 48V battery stack such as the ones used in modern car supply nets and in many other mobility applications like ebikes and scooters.

The board incorporates:

- A cell supervision and balancing portion for up to 14 series connected cells
- Pack current and voltage monitoring via a copper shunt on the + terminal of the battery
- A N-mosFET disconnect switch on the + side of the battery
- A CAN communication interface for status messaging

The board is meant to be used in conjunction with the USB Interface Board and the 48V-PC GUI however you can connect the CAN Interface to any other CAN compatible device and evaluate the status messages there.

### <span id="page-2-1"></span>**1.1 Kit Content**

The kit consists of the dual layer PCB 48V-BMS and an eSATA Cable which is used to connect to the USB-Interface Board board.

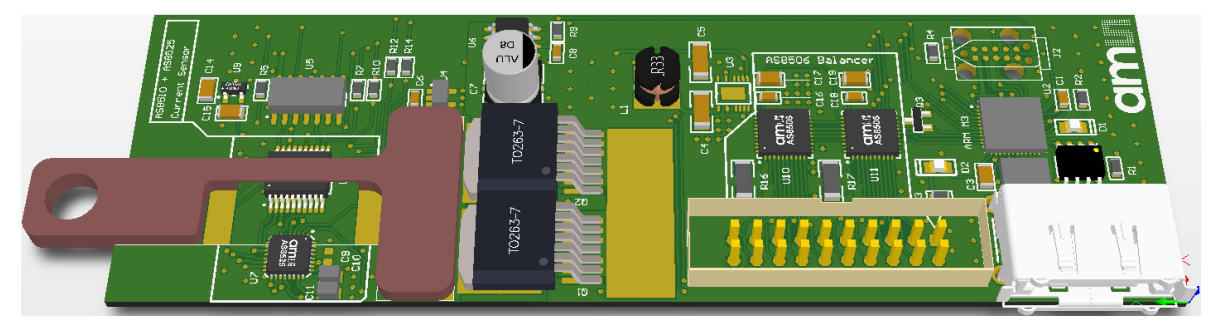

**Figure 1: 48V-BMS Board**

#### <span id="page-2-2"></span>**2 Getting Started**

To operate this Board you should at first download and install the 48V-BMS GUI from here:

[http://ams.com/eng/Support/Demoboards/Power-Management/Battery-Stack-Monitor-](http://ams.com/eng/Support/Demoboards/Power-Management/Battery-Stack-Monitor-Balancer/AS85xx-Ref-Design-48V)[Balancer/AS85xx-Ref-Design-48V](http://ams.com/eng/Support/Demoboards/Power-Management/Battery-Stack-Monitor-Balancer/AS85xx-Ref-Design-48V)

Once the software is installed you can connect the USB Interface Board to the 48V-BMS via the provided eSATA cable and afterwards connect the USB Interface Board to the PC via the USB cable.

# amir

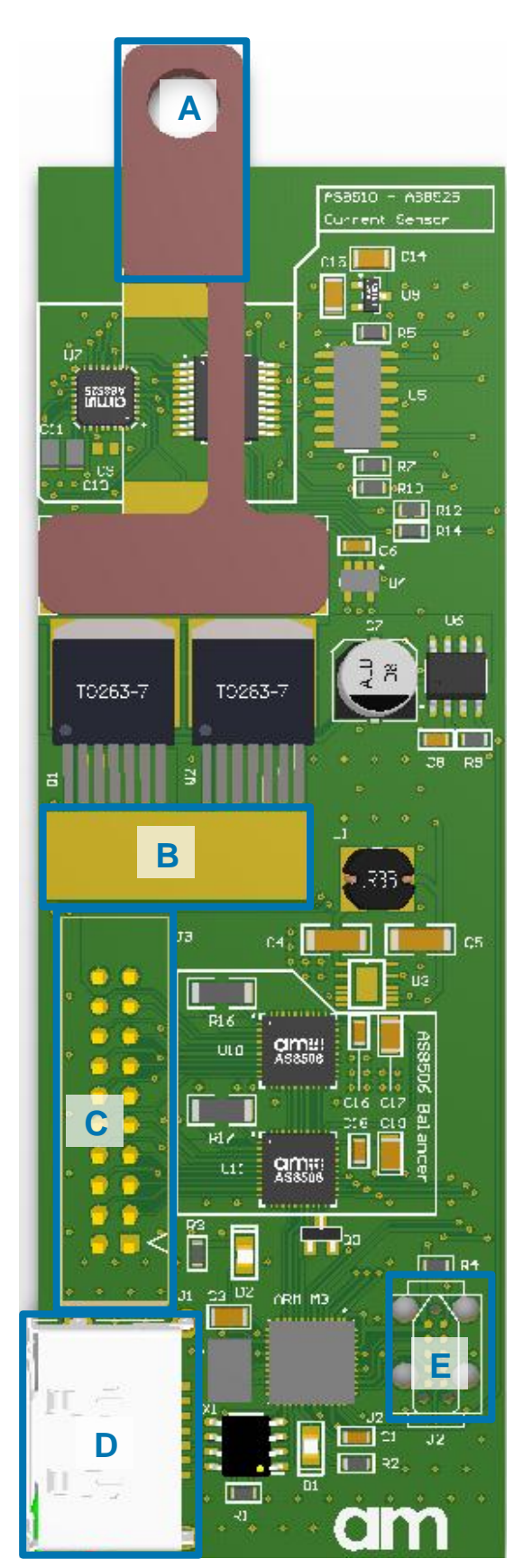

# <span id="page-3-0"></span>**3 Hardware Description**

The 48V-BMS board is powered via the cell connector J3. A dc-dc converter steps down the input voltage to 5V which is used to power most of the circuitry. Current is routed through connectors A & B. They form a high current sensing path on the + side of the load circuit. Current is measured through the small voltage drop across the thin strip of copper on top of the AS8510 sensing chip. The copper resistance change is compensated in software. Balancing is done passively via two AS8506 chips using discharge resistors.

### **Figure 2: PCB Top Side Diagram**

#### **Table 1: Connection Diagram**

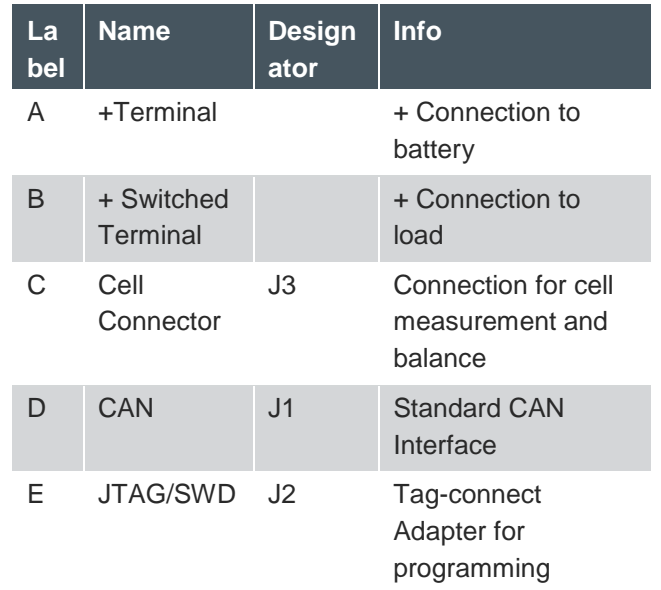

# amir

# <span id="page-4-0"></span>**4 Configuration**

### <span id="page-4-1"></span>**4.1 Cell connection**

| <b>GND</b><br>CELLO<br>CFLL 2<br>CFI I 4<br>CELL6<br>MID<br>CELL 9<br>ТОР | J3<br>3<br>5<br>9<br>9<br>13<br>b<br>9 | 2<br>6<br>8<br>10<br>12<br>13<br>14<br>16<br>15<br>18<br>17<br>20<br>19 | 6<br>6<br>20 | <b>GND</b><br>CELL 1<br>L3<br>CFI I 5<br>CFL<br>CFII8<br>CELL <sub>10</sub><br>L 12<br>4 |
|---------------------------------------------------------------------------|----------------------------------------|-------------------------------------------------------------------------|--------------|------------------------------------------------------------------------------------------|
|                                                                           | BAT                                    |                                                                         |              |                                                                                          |

**Figure 3: Battery Connector**

Cells should be connected according to the pinout of the Battery plug. There are 3 GND (2xGND + Cell0) 2 Mid-Stack (Cell7 + MID) and 3 VPP (Cell14 + 2xTOP) connections respectively which shall be tied together directly at the battery.

# <span id="page-4-2"></span>**4.2 Current path connection**

The high current path runs through connectors A & B. The maximum current that the board can handle in this configuration is 100A. The trip current limit can be set via Software and is set to 60A by default.

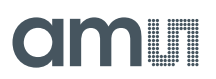

# <span id="page-5-0"></span>**5 Software**

The Software Comprises of 4 different Tabs with different functionality which will be subsequently explained. When the software is started it will automatically connect to the USB Interface Board and start listening for incoming CAN Messages. A Green USB and CAN Signal in the bottom right Corner indicate a successful connection to the USB Board.

# <span id="page-5-1"></span>**5.1 Main Tab**

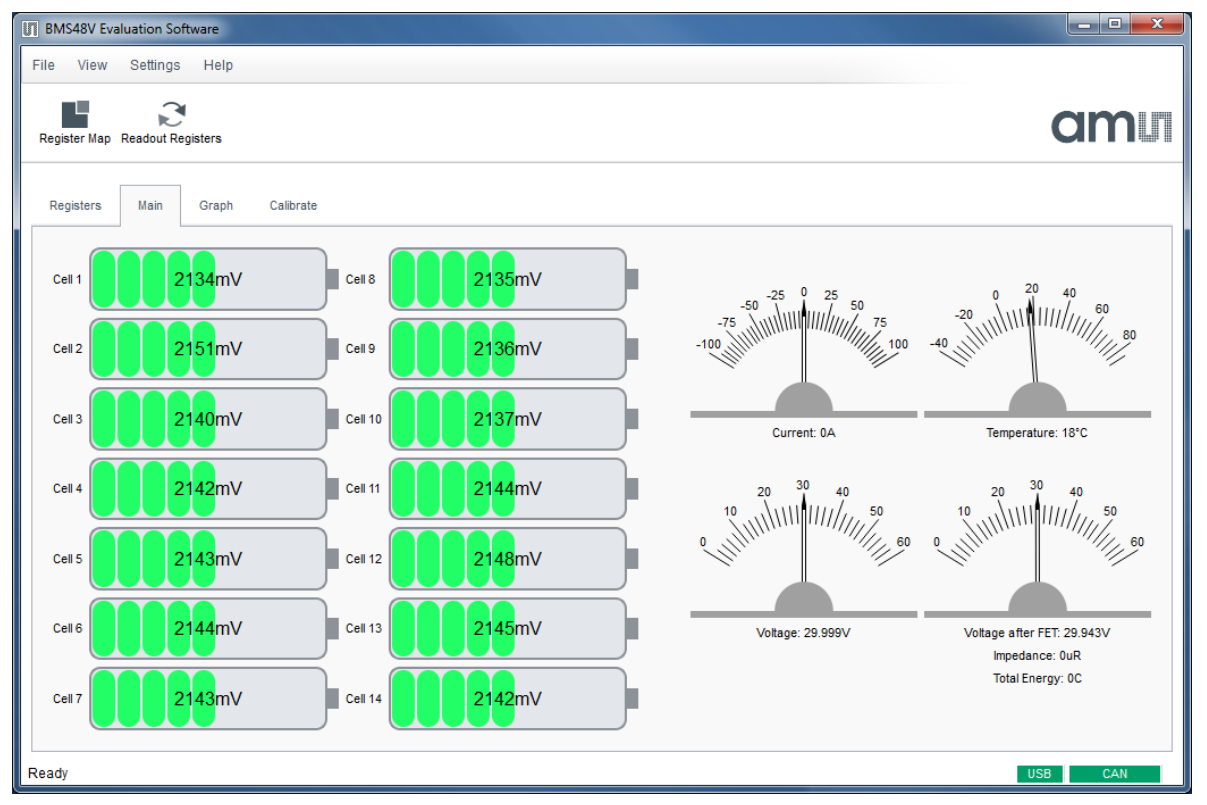

#### **Figure 4: GUI Main Tab**

This is the default window. It displays all measured battery parameters including cell voltages, pack voltage before and after the FET switch, temperature and total Current. It also display info messages like when the balancing is active or if any of the min/max parameters has been reached and the FET switch has been turned off for safety protection.

# amin

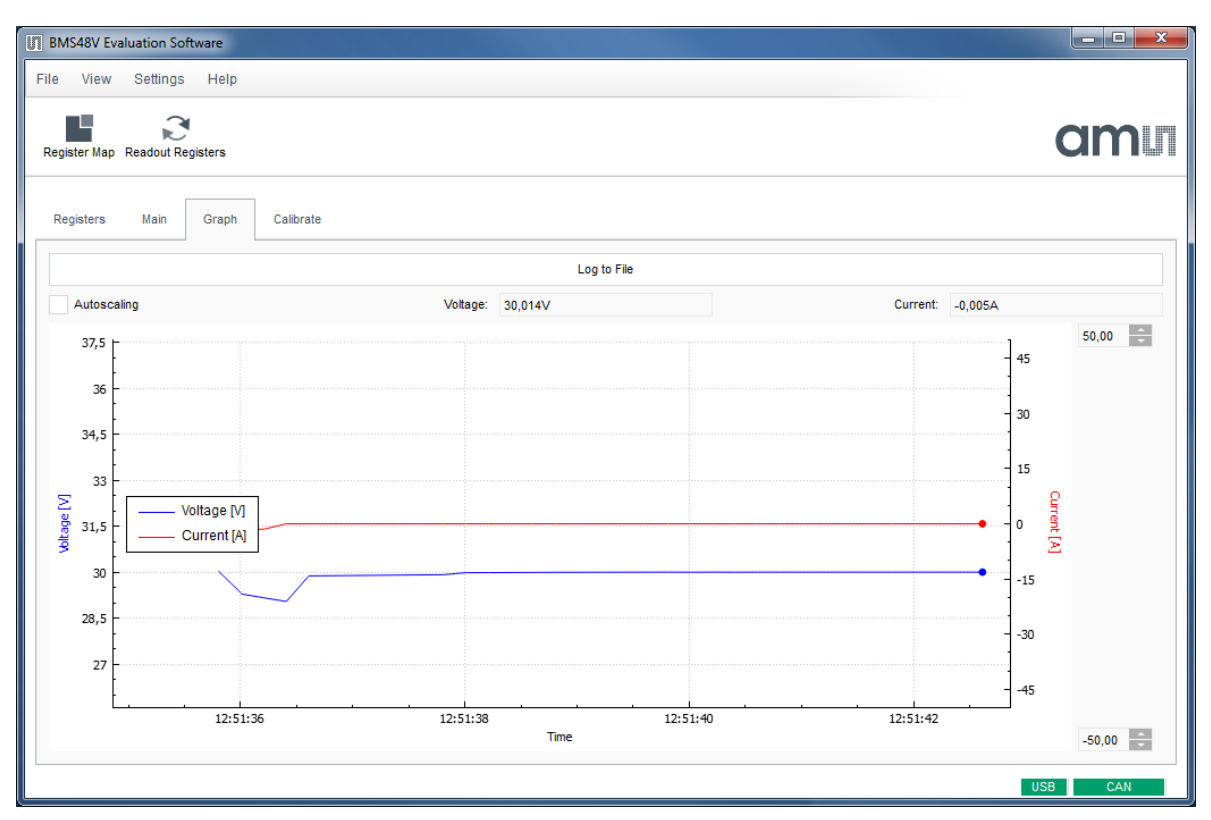

#### **Figure 5: GUI Graph Tab**

The graph tab gives a graphical representation of the measured pack current & voltage and allows you to log these measurements to a file.

# amir

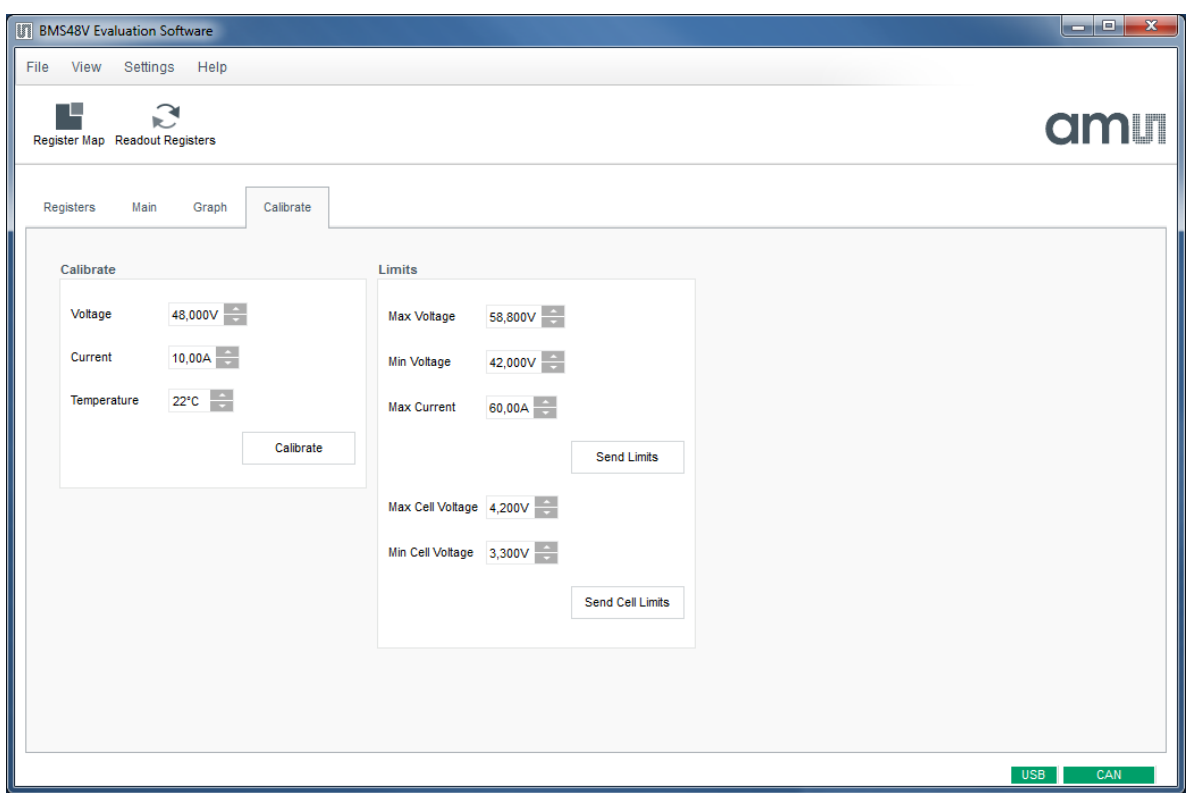

#### **Figure 6: GUI Calibrate Tab**

The Calibrate tab allows calibration of the current and voltage measurement. It also allows you to set the pack as well as the cell voltage limits. These limits are stored in non-volatile memory on the 48V BMS Board.

To redo the calibration apply a known pack voltage and load current to the BMS Board. Type in these known values in the appropriate fields and click on the calibrate button. The Board will do a measurement and calculate the required calibration coefficients. These are immediately used and you can see the effect in the Main Tab.

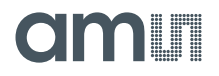

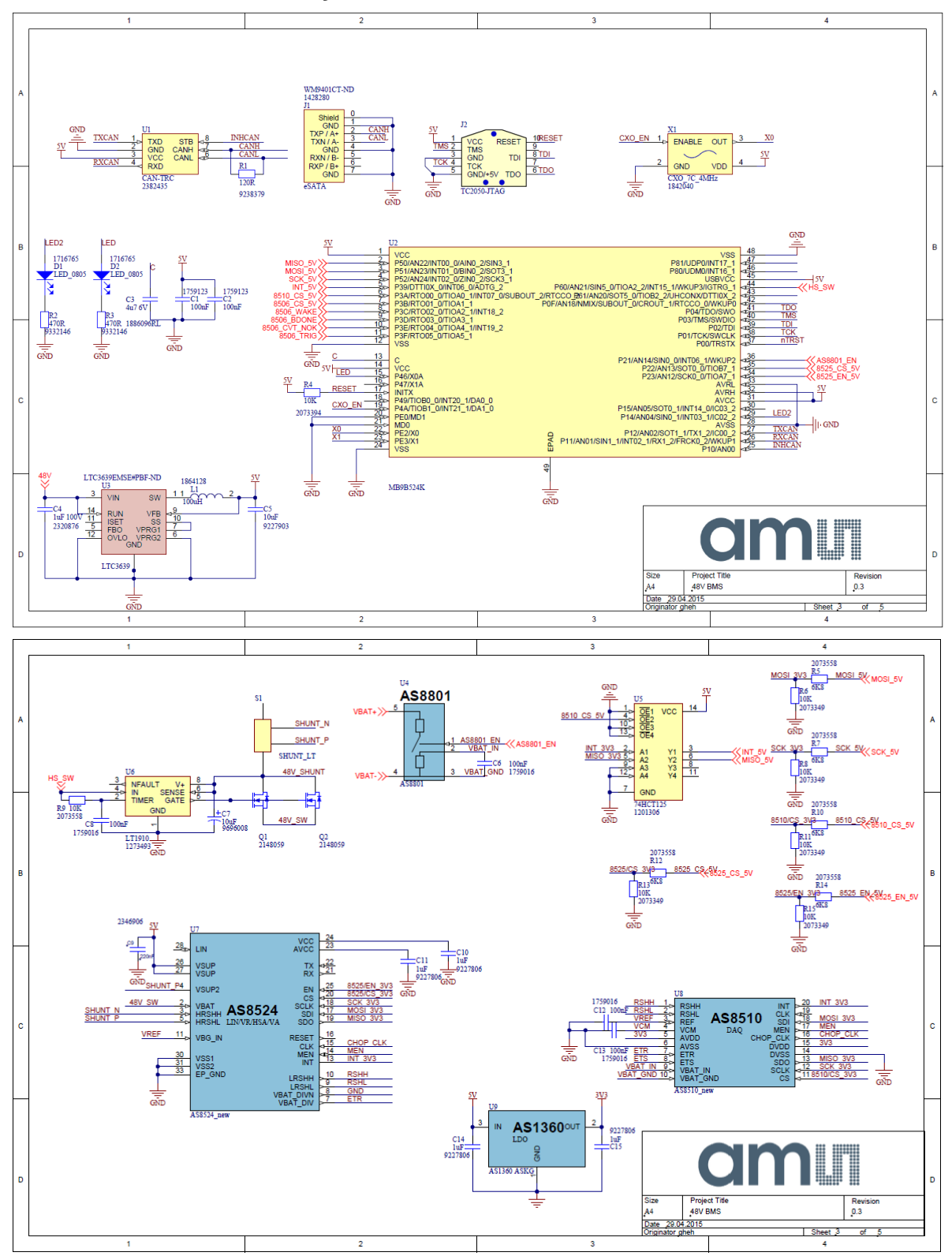

# <span id="page-8-0"></span>**6 Board Schematics, Layout and BOM**

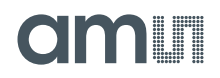

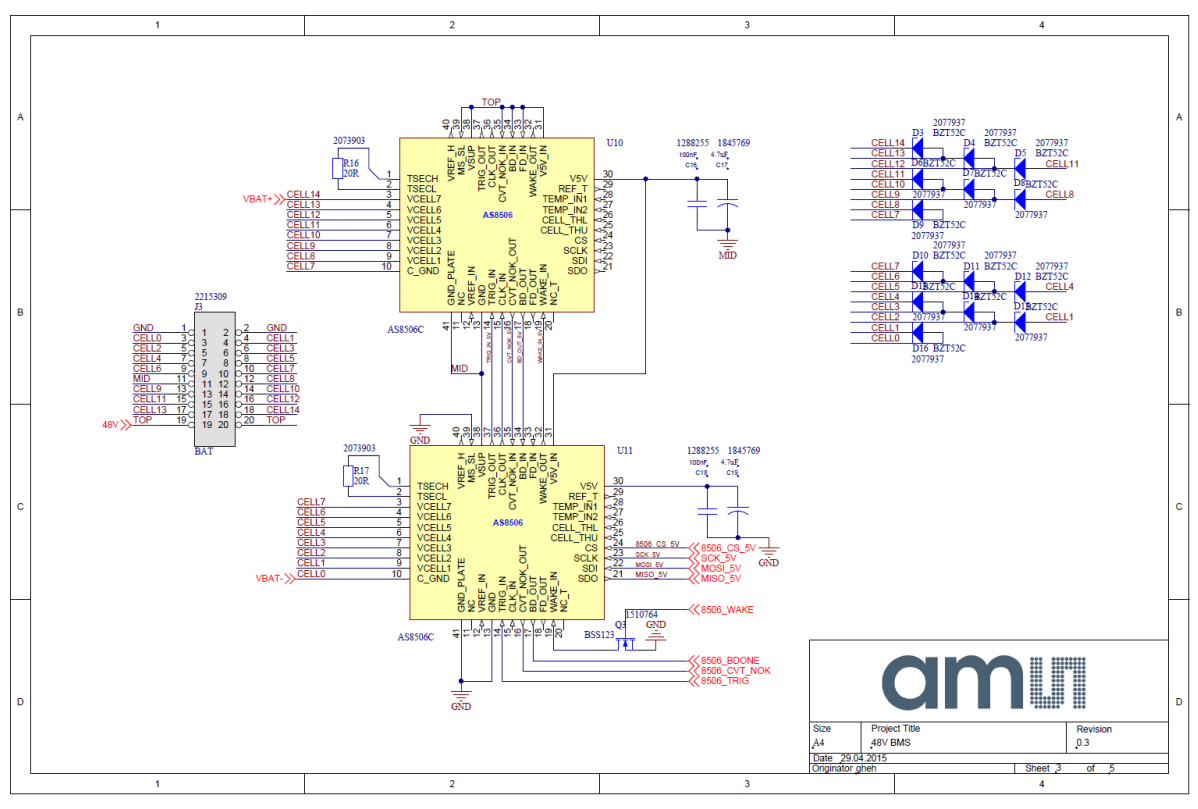

**Figure 7: Schematics**

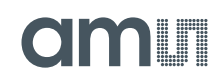

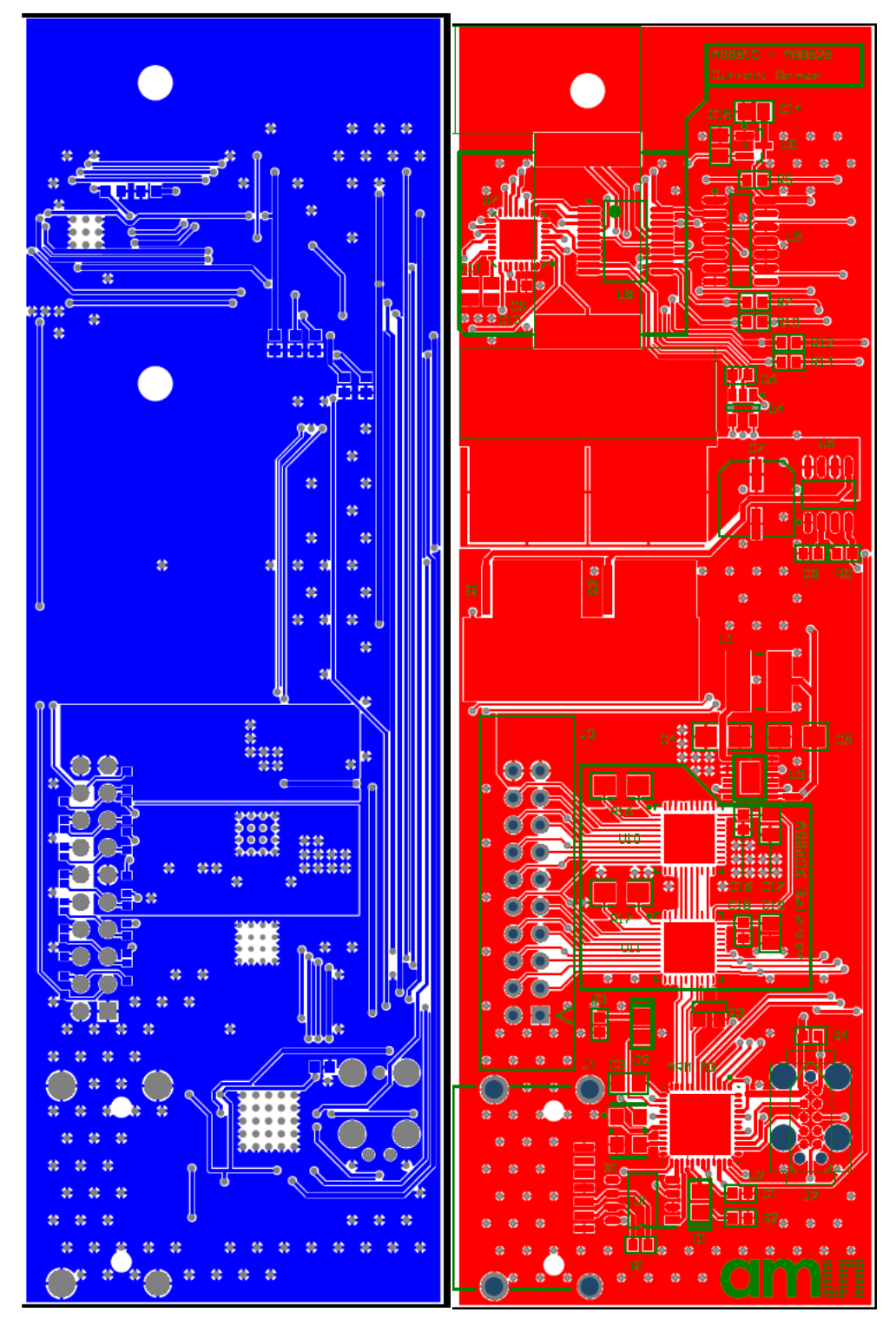

**Figure 8: Top/Bottom PCB Side**

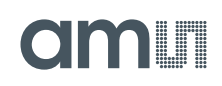

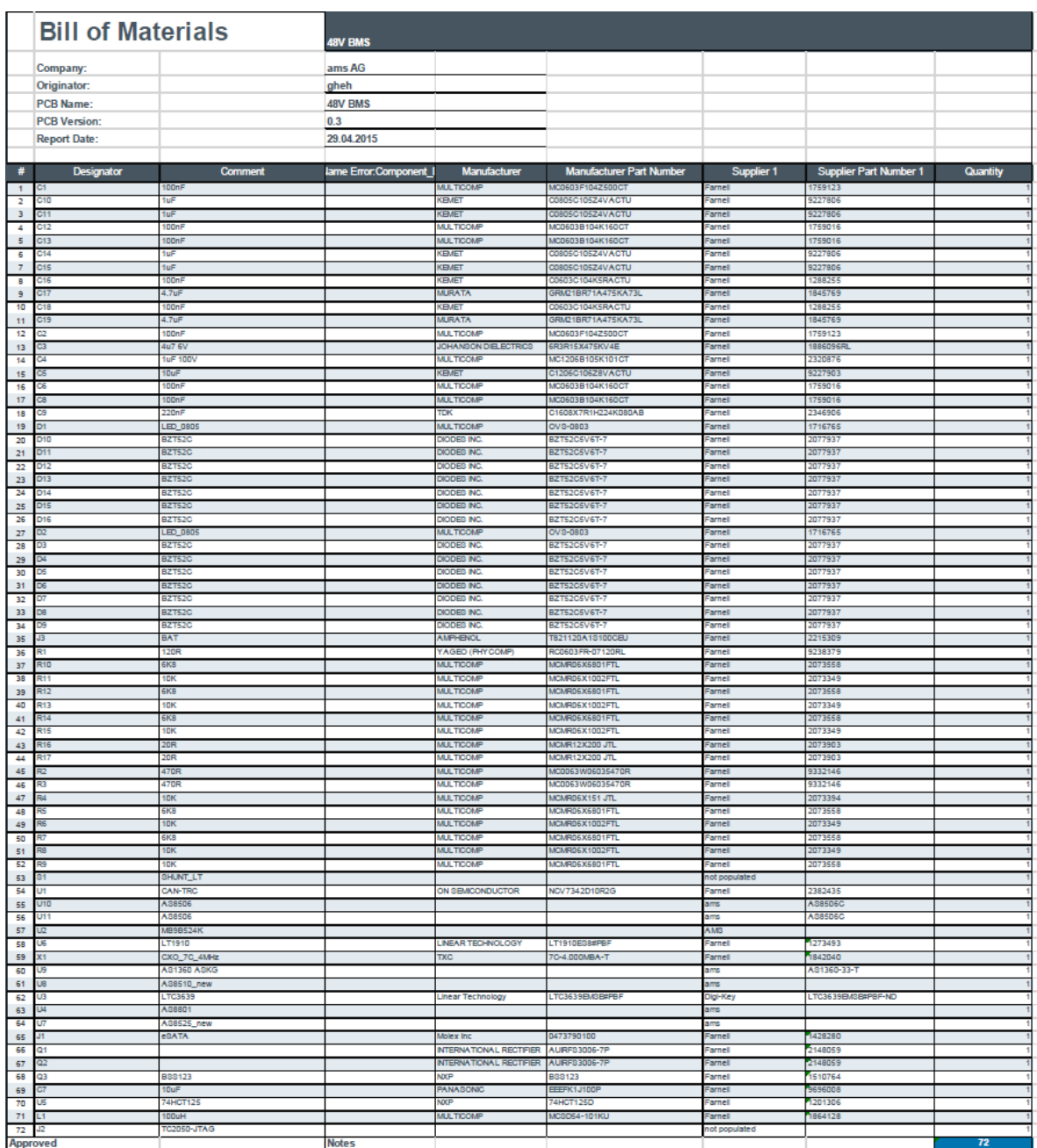

**Figure 9: BOM**

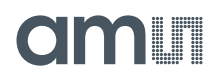

# <span id="page-12-0"></span>**7 Ordering & Contact Information**

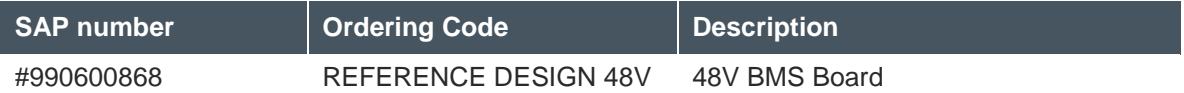

#### **Buy our products or get free samples online at:**

[www.ams.com/ICdirect](http://www.ams.com/ICdirect)

#### **Technical Support is available at:**

[www.ams.com/Technical-Support](http://www.ams.com/Technical-Support)

#### **For further information and requests, e-mail us at:**

[ams\\_sales@ams.com](mailto:ams_sales@ams.com)

#### **For sales offices, distributors and representatives, please visit:**

[www.ams.com/contact](http://www.ams.com/contact)

#### **Headquarters**

ams AG Tobelbaderstrasse 30 8141 Unterpremstaetten Austria, Europe

Tel: +43 (0) 3136 500 0 Website: [www.ams.com](file:///C:/Users/esn/AppData/Local/Microsoft/Windows/Temporary%20Internet%20Files/Content.Outlook/6ZJONBX3/www.ams.com)

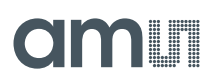

# <span id="page-13-0"></span>**8 RoHS Compliant & ams Green Statement**

#### **RoHS**

The term RoHS compliant means that ams products fully comply with current RoHS directives. Our semiconductor products do not contain any chemicals for all 6 substance categories, including the requirement that lead not exceed 0.1% by weight in homogeneous materials. Where designed to be soldered at high temperatures, RoHS compliant products are suitable for use in specified lead-free processes.

#### **ams Green (RoHS compliant and no Sb/Br)**

ams Green defines that additionally to RoHS compliance, our products are free of Bromine (Br) and Antimony (Sb) based flame retardants (Br or Sb do not exceed 0.1% by weight in homogeneous material).

#### **Important Information**

The information provided in this statement represents ams knowledge and belief as of the date that it is provided. ams bases its knowledge and belief on information provided by third parties, and makes no representation or warranty as to the accuracy of such information. Efforts are underway to better integrate information from third parties. ams has taken and continues to take reasonable steps to provide representative and accurate information but may not have conducted destructive testing or chemical analysis on incoming materials and chemicals. ams and ams suppliers consider certain information to be proprietary, and thus CAS numbers and other limited information may not be available for release.

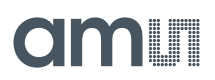

# <span id="page-14-0"></span>**9 Copyrights & Disclaimer**

Copyright ams AG, Tobelbader Strasse 30, 8141 Unterpremstaetten, Austria-Europe. Trademarks Registered. All rights reserved. The material herein may not be reproduced, adapted, merged, translated, stored, or used without the prior written consent of the copyright owner.

Devices sold by ams AG are covered by the warranty and patent indemnification provisions appearing in its Term of Sale. ams AG makes no warranty, express, statutory, implied, or by description regarding the information set forth herein. ams AG reserves the right to change specifications and prices at any time and without notice. Therefore, prior to designing this product into a system, it is necessary to check with ams AG for current information. This product is intended for use in commercial applications. Applications requiring extended temperature range, unusual environmental requirements, or high reliability applications, such as military, medical life-support or life-sustaining equipment are specifically not recommended without additional processing by ams AG for each application. This Product is provided by ams "AS IS" and any express or implied warranties, including, but not limited to the implied warranties of merchantability and fitness for a particular purpose are disclaimed.

ams AG shall not be liable to recipient or any third party for any damages, including but not limited to personal injury, property damage, loss of profits, loss of use, interruption of business or indirect, special, incidental or consequential damages, of any kind, in connection with or arising out of the furnishing, performance or use of the technical data herein. No obligation or liability to recipient or any third party shall arise or flow out of ams AG rendering of technical or other services.